# **Installing Debian GNU/Linux 4.0 ("Etch") for i386 and AMD64 on HP ProLiant Servers**

# **Support Notes**

**6th Edition** 

**September 2007** 

# **Abstract**

ProLiant servers provide an excellent platform for Linux and are engineered from the ground up to provide performance, reliability, and scalability, using industry-standard components.

This document provides information about installing Debian GNU/Linux 4.0 (codenamed "Etch"), for the i386 and AMD64 architectures on ProLiant Servers.

# **1. Hardware Support**

Before beginning the installation, please consult the *Debian Capabilities Matrix for ProLiant Servers* to ensure that this version of the operating system is supported on the targeted ProLiant Server. To access this document, click on the **Capabilities matrix** link on the http://www.hp.com/go/proliantdebian HP website.

Note that this installation provides support for the base ProLiant system; however, peripherals and plug-in cards are not supported.

# **2. Obtaining Additional Information and Software for Debian GNU/Linux on HP ProLiant Servers**

You can obtain the latest additional Debian GNU/Linux information, services, and value-add software downloads for your HP ProLiant server from the http://www.hp.com/go/proliantdebian HP website.

At this location, you can access one of the following topics:

- Capabilities matrix
- Downloads
- Debian GNU/Linux Services
- Documentation

Additional information about Debian GNU/Linux from HP is available at: http://www.hp.com/go/debian.

# **3. Installing Debian GNU/Linux 4.0**

This section describes performing a new installation of Debian GNU/Linux 4.0 on ProLiant servers using the standard Debian.org Debian installer.

For additional help and information about installing Debian GNU/Linux 4.0, see the following:

- *Debian GNU/Linux Installation Guide* http://www.debian.org/releases/stable/installmanual
- *Debian GNU/Linux 4.0 Release Notes* http://www.debian.org/releases/stable/releasenotes
- Installation information and images http://www.debian.org/releases/stable/debian-installer

Before beginning, please assure that this installation is supported on your specific ProLiant hardware, as described in the *Hardware Support* section of this document.

To perform the installation:

- 1. Configure the server's drive arrays using the **ROM Configuration for Arrays** option (if applicable). When prompted, press the **<F8>** key during the **Power-On Self Test (POST)**, after the array controller has initialized. For full details, consult the *User's Guide* for your ProLiant server.
- 2. Configure the server using the **ROM Based Setup Utility (RBSU)**. The RBSU can be entered by pressing the **<F9>** key during the POST. For full details, consult the *User's Guide* for your ProLiant server.
- 3. If you have not already done so, obtain the Debian GNU/Linux 4.0 installation image for your system from the following location, and create an installation CD/DVD with it:

http://www.debian.org/releases/stable/debian-installer

4. Insert the Debian GNU/Linux 4.0 installation media into the CD/DVD drive and boot the system. The installation will begin and following prompt is eventually displayed:

Press F1 for the help index, or ENTER to boot:

5. Follow the instructions as they are displayed on the screen to proceed with the installation. You can usually just press **Enter** in response to most of the displayed screen prompts.

If you have any questions during the installation procedure, see the *Debian GNU/Linux Installation Guide* for further information:

http://www.debian.org/releases/stable/installmanual

# **4. Troubleshooting the Installation**

This section describes common issues that might occur during installation using the Debian.org installer. Problem statements and resolutions are described in the following table. For additional information about Debian installation issues, go to the following website: http://wiki.debian.org/HP/ProLiant

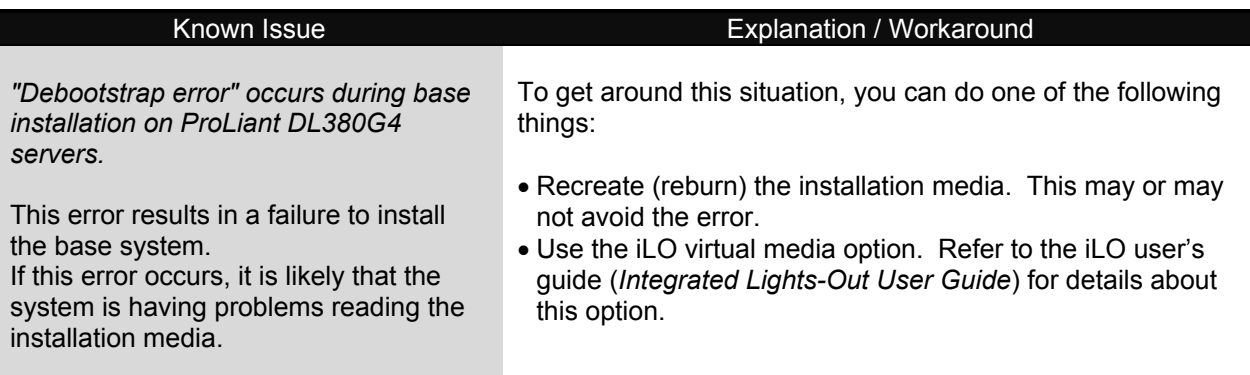

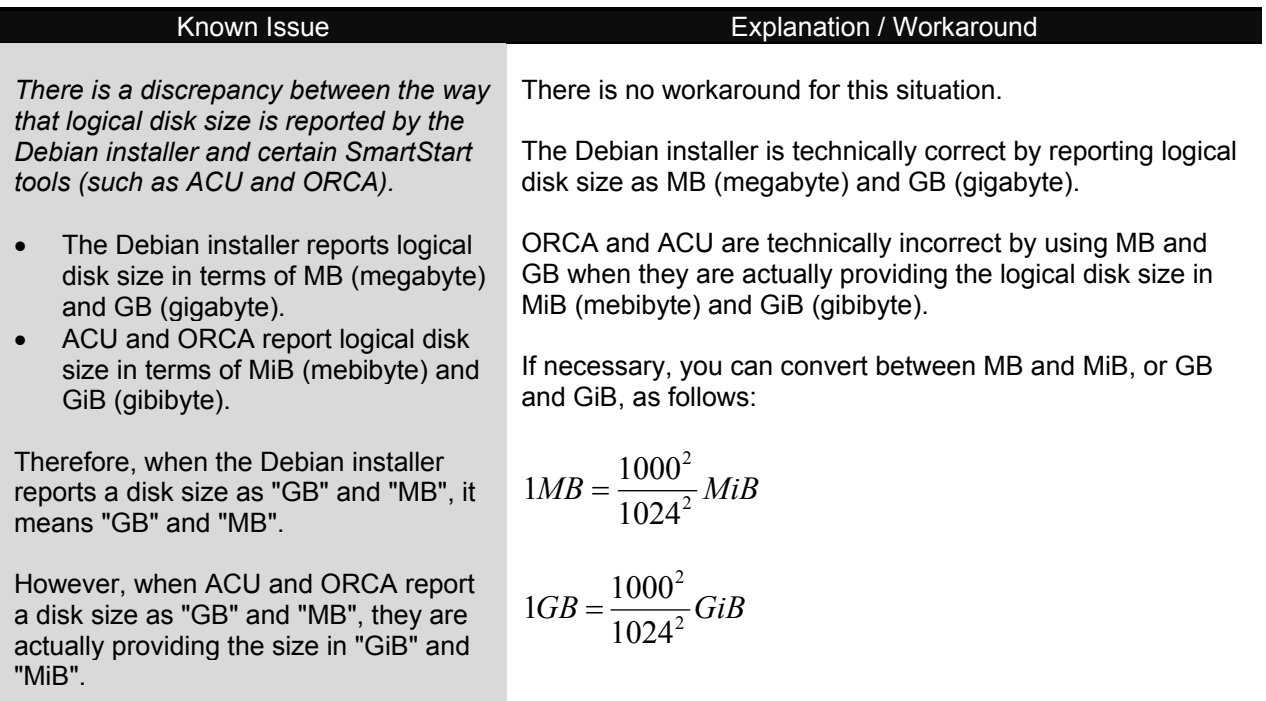

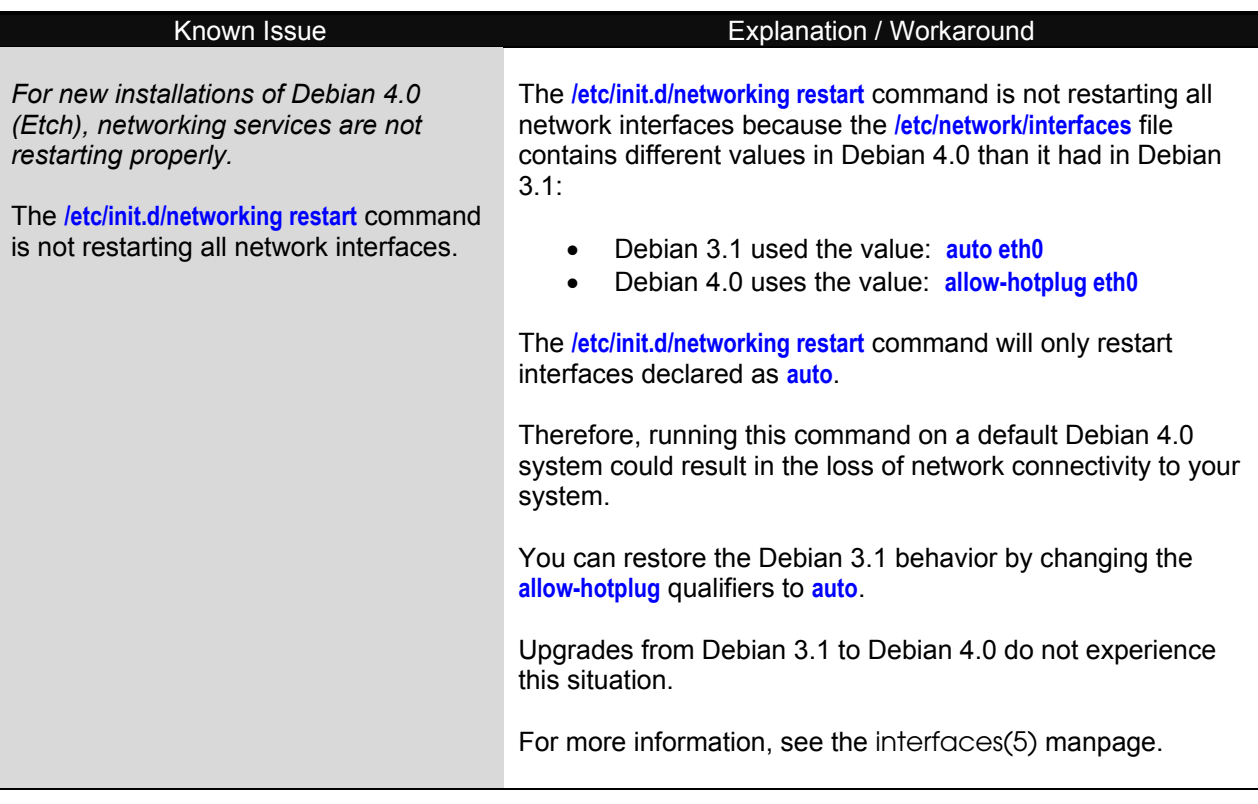

*Debian 4.0 (Etch) installation intermittently hangs at the package installation stage of the installation.* 

When performing an i386 Debian Etch installation on an AMD server, the installation hangs at the following point in the installation:

"Retrieving files at 81 of 81"

## Known Issue **Explanation / Workaround**

To get around this situation, when you reach the **Software selection** screen, do the following:

- 1. Unselect all options.
- 2. Select continue.
- 3. Continue/complete the installation.
- 4. Reboot the system.

Once your system has rebooted:

- 1. Log in as **root**.
- 2. Execute the following command:

## **# tasksel --new-install**

Note: After the **tasksel** command completes, you will see the following error:

tasksel: aptitude failed (255)

This error can be safely ignored. For further information, refer to:

http://bugs.debian.org/cgi-bin/bugreport.cgi?bug=425397

### Known Issue **Explanation / Workaround**

*Debian 4.0 (Etch) for i386 does not use all memory in systems with large amounts of memory (greater than 4GB).* 

The kernels installed by default in Debian 4.0 for i386 do not support more than 4GB of memory.

To access the additional memory beyond 4GB, identify your system's configuration in *Table 1*, included below. Then install the kernel package that applies to your configuration, as described in the following example.

**Note:** Before proceeding with the installation of a new Debian kernel package, refer to *Appendix A* for information that can help you to decide which kernel package will best satisfy the requirements of your situation.

For example, to install the *linux-image-2.6-amd64* kernel, you would use the following command:

## **# aptitude install linux-image-2.6-amd64**

A reboot of the system is required for this installation to take effect.

After rebooting the system, you must configure it using the ROM-Based Setup Utility (RBSU), as follows:

- 1. When prompted, press the **<F9>** key during the POST.
- 2. Select System Options and set **Hyperthreading** to "**Disable**".
- 3. Press the **<F10>** key to save your changes, and exit the RBSU.

**Note:** Debian does supply some compatibility for 32-bit applications on an amd64 installation. For more information about this, refer to the following webpage: http://wiki.debian.org/DebianAMD64Faq

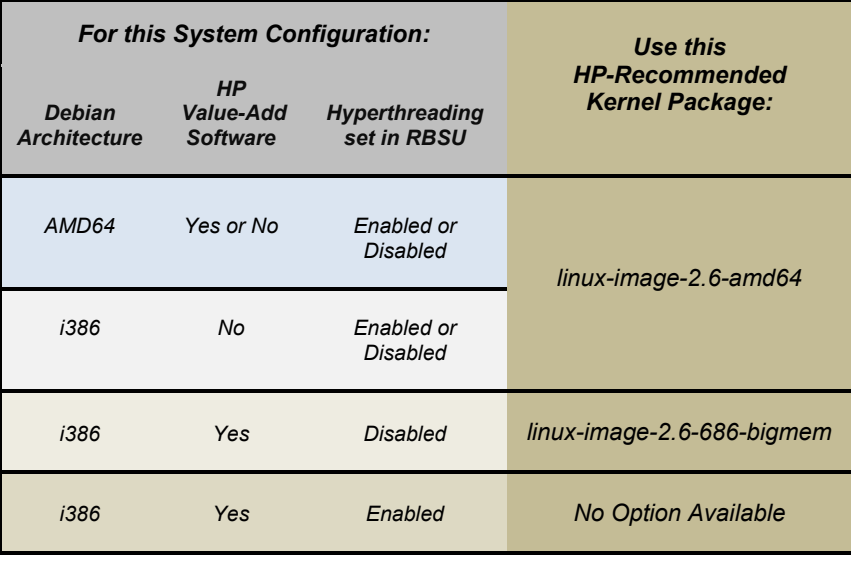

**Table 1 - HP-Recommended Kernel Packages vs System Configurations** 

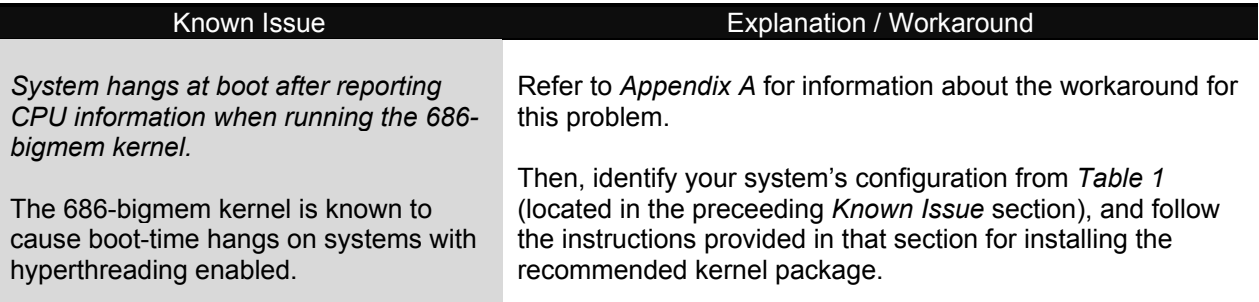

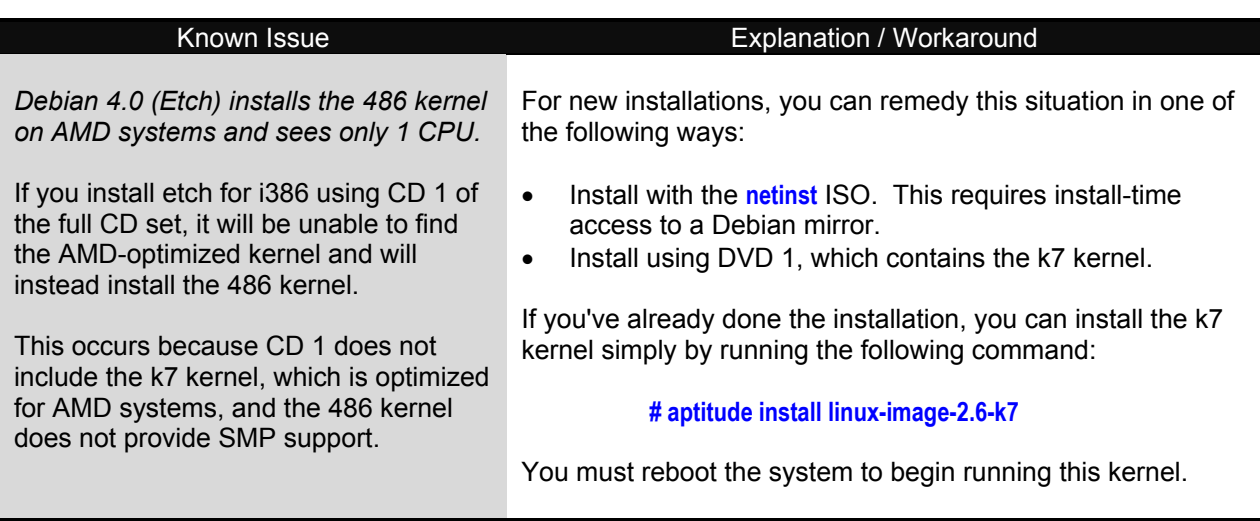

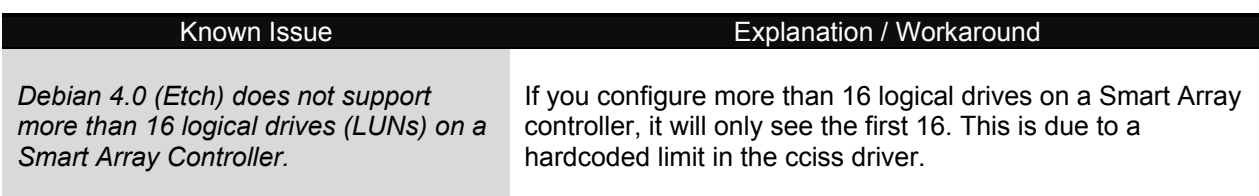

# **Appendix A**

## **Choosing Between the AMD64 or i386 Ports of Debian**

This section provides information to help you decide whether to install the AMD64 or i386 ports of Debian on your system.

## **AMD64**

The AMD64 port provides a complete 64-bit userspace. If you require individual processes that use large amounts of memory (greater than 3GB), you should install the AMD64 port. There is limited support for running 32-bit binaries, but doing so increases the complexity of the system configuration. For further details, refer to the following website: http://wiki.debian.org/DebianAMD64Faq

## **i386**

The i386 port does not support 64-bit applications, but is compatible with many existing applications that do not yet have 64-bit versions. You should install the i386 port if you need to run these applications and do not require executing individual processes that use large amounts of memory (greater than 3GB).

## **Installing an Optimized Kernel (for i386 port only)**

By default, the Debian Installer tries to install the most optimal kernel for your system. But there are times when you may want (or need) to install a more optimized kernel after the initial installation. This section will help you decide if you should select and install an alternate kernel.

**Note:** Debian provides some kernel images with additional features such as Xen (**-xen**) and Linux Virtual Server (**-vserver**). This section does not explicitly cover these images, although the information is also applicable to them.

There are three possible scenarios:

- If you are running the AMD64 port, there is only one generic kernel image, called 'amd64'. This kernel has been tested by HP and is compatible with the HP value-add software. See the compatibility matrix for specific configurations that have been tested. If you have installed the AMD64 port, you can ignore the rest of this section.
- If your system has less than 4GB of memory, the installer will have already selected the kernel that is most optimized for your system. In this case, you can skip this section, because there is no alternate kernel to install.
- If you are running the i386 port, and your system has greater than 4GB of memory, you will need to install one of the following optimized kernels to enable access to the additional memory:

## ¾ **686-bigmem**

The 686-bigmem kernel allows you to access more than 4GB of memory, and is compatible with 32-bit HP Value-Add Software. This kernel uses a processor feature called "**pae**" that enables the large memory access, but comes with a performance penalty.

If your system has hyperthreading enabled in the RBSU, you may experience a "hang" situation at boot time.

To work around this issue, you must do one of the following:

- o disable hyperthreading
- o install the AMD64 kernel

# ¾ **AMD64**

The AMD64 kernel allows you to access more than 4GB of memory, but is incompatible with 32-bit HP Value-Add Software.

This kernel does not require the use of "**pae**" to access the additional memory (greater than 4GB), and therefore does not have the performance penalty.

In addition, the AMD64 kernel does not require you to disable hyperthreading in the RBSU.